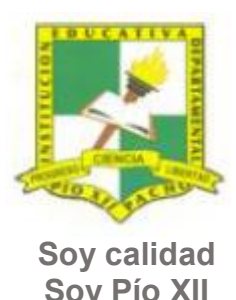

Pacho, Cundinamarca

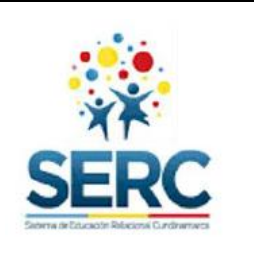

**Soy Pío XII**

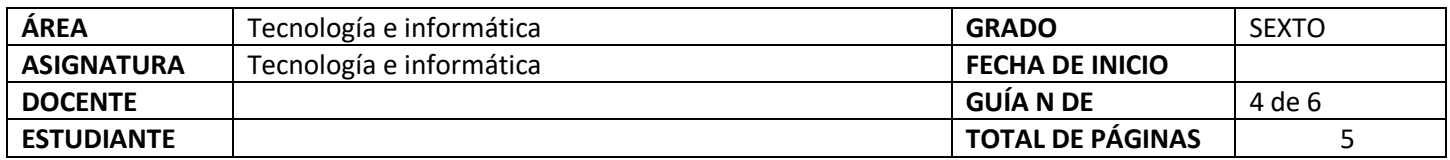

### TEMA SERC: **HERRAMIENTAS DE WORD-DISEÑO DE PÁGINA HORAS GUIA: 12 horas** And a Border HORAS GUIA: 12 horas

### **Construcción de sentido**

En la cuarta guía de tecnología se revisaran las herramientas de la pestaña Diseño o Diseño de página, en la cual se muestran elementos útiles a la hora de presentar tus trabajos en Word.

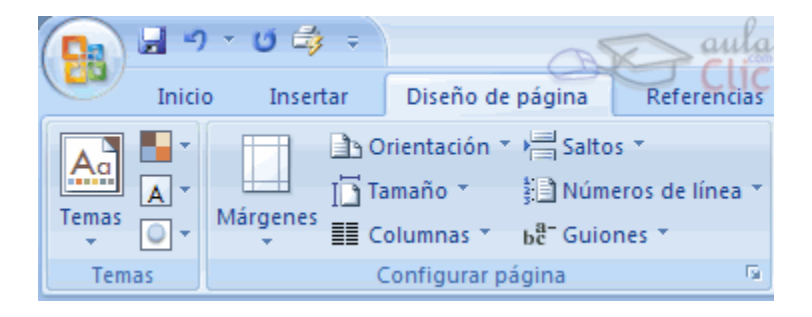

## **Habilidad a desarrollar**

Abstracción Solución de problemas y satisfacción de necesidades Transferencia

## **Habilidades específicas**

Las habilidades que se trabajaran en esta guía además de la abstracción y la solución de problemas son: clasificación, análisis, síntesis, conceptualización

### **Conocimientos**

Página **1** de **5**

Guía 4. Tecnología e Informática. Sexto grado. 2024. Versión revisada por el profesor: Jack Vera.

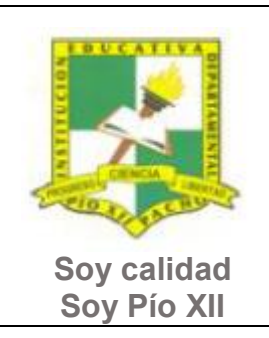

Pacho, Cundinamarca

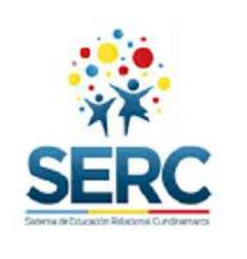

1. Herramientas básicas de pestaña Diseño o Diseño de página.

### **Cuando finalices esta guía se espera que puedas:**

- Utilizar correctamente las herramientas de Word vistas en esta guía.
- Utilizar Word para expresar ideas por medio de textos.
- x Reconocer las herramientas básicas de la pestaña Diseño o Diseño de página.
- Configurar un documento con las indicaciones dadas, cumpliendo con márgenes, orientación, tamaño de papel, etc.

### **Recursos para el desarrollo del tema:**

- **-** Documento: lista de chequeo de autoevaluación.
- **-** Videos: NOMBRAR LOS VIDEOS QUE ACOMPAÑAN LA GUIA

## **ETAPAS DE APRENDIZAJE**

### **Punto de partida**

Realiza las actividades y contesta las preguntas sin la ayuda de libros o internet "no copies de ningún lado" quiero **saber qué conoces sobre este tema** 

1. Lee todo este documento y realiza una lista de palabras clave (mínimo 12 palabras) que se encuentren en esta guía. 2. Explora la pestaña Diseño o Diseño de página y responde las siguientes preguntas, **escribe en el cuaderno lo que sepas sin preguntar a nadie ni mirar en ningún documento o Internet**.

Página **2** de **5**

Guía 4. Tecnología e Informática. Sexto grado. 2024. Versión revisada por el profesor: Jack Vera.

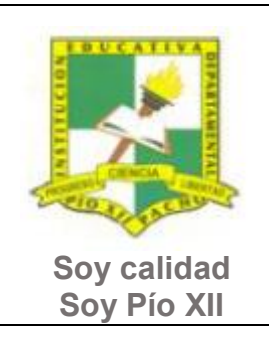

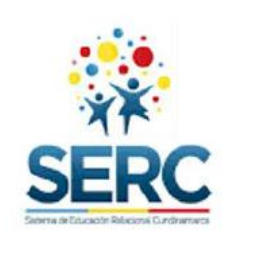

Pacho, Cundinamarca

- a) ¿Sabes colocar las márgenes a un documento de Word? escribe los pasos.
- b) ¿Sabes cómo cambiar la orientación de una página? escribe los pasos.
- c) Escribe los pasos para dividir el texto en 2 o más columnas.
- d) Escribe los paso para poner una marca de agua.

Ahora debes proponer tu meta de aprendizaje, planear los tiempos y fechas en que te propones entregar el trabajo en cada una de las etapas.

**Recuerda** que la meta debe tener un **¿Qué?**, un **¿Cómo?** y un **¿Para qué?**

Ejemplo: **Conocer las etapas del proceso tecnológico a través de la información que brinda la guía para poder dar solución a problemas del día a día.**

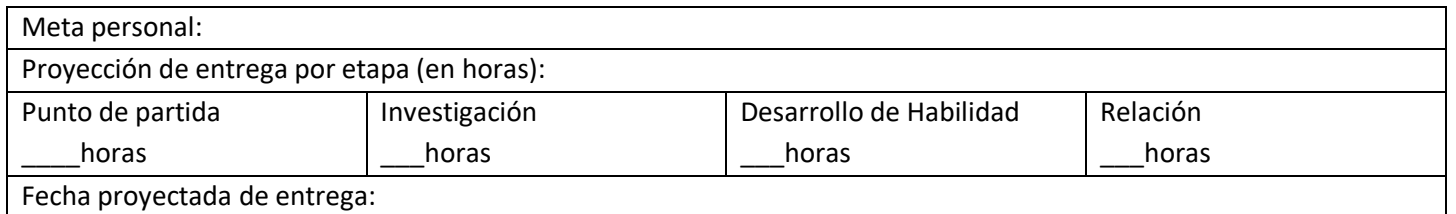

#### **Investigación**

En esta etapa, tendrás la oportunidad de conocer información relacionada con el uso de Word. Realiza las siguientes actividades y si tienes dudas o dificultades consulta a tu analista.

- 1. Revisa los siguientes videos, los encuentras en la carpeta Herramientas Diseño o Diseño de página.
	- a. NOMBRE DE LOS VIDEOS (márgenes, orientación, tamaño, columnas, color de página, bordes de página, marca de agua)

### **Desarrollo de la habilidad**

Página **3** de **5**

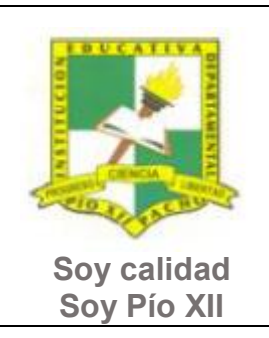

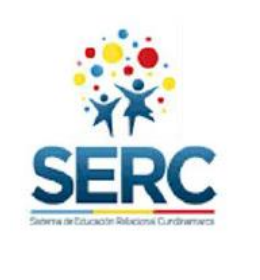

Pacho, Cundinamarca

En esta etapa harás uso de la información vista en la etapa de investigación, si requieres ayuda u orientación comunícate con tu analista.

- 1. Utilizando las herramientas que se explicaron en los videos en etapa de Investigación realiza la siguiente actividad:
	- a. Crea un documento en Word con tu nombre y grado.
	- b. Copia y pega el texto que se encuentra en el documento anexo a esta guía.
	- c. Configura las páginas de la siguiente manera:
		- Margen de 2cm por cada lado.
		- Orientación Horizontal.
		- Tamaño Oficio.
		- Tres columnas.
		- Color de página que prefieras.
		- Personalizar bordes.
		- Marca de agua con tu nombre.

## **Relación**

En esta etapa aplicarás los nuevos aprendizajes a tu realidad (harás una transferencia de conocimientos a otros entornos), evaluarás tu proceso durante las etapas anteriores y tu disposición de trabajo en general.

- 1. La etapa de relación sirve para reflexionar acerca de cómo se puede utilizar lo aprendido en clase de tecnología e informática en la solución de actividades y necesidades de otra área, por este motivo puedes utilizar un máximo de dos horas en esta etapa y realizar una actividad en Word que debas presentar en otra asignatura en donde utilices las herramientas vistas en esta guía (pestaña Diseño o Diseño de Página).
- 2. Aplica la lista de chequeo Pestaña Diseño, luego presenta este trabajo al analista de tecnología para que te dé el visto bueno y puedas entregarlo lo mejor posible en la otra asignatura.
- 3. Responde la lista de chequeo de autoevaluación.

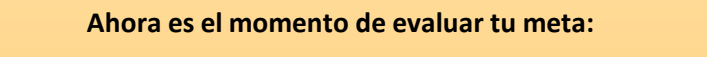

Retoma tu meta y valida si esta fue alcanzada o no ¿Por qué?

Página **4** de **5**

Guía 4. Tecnología e Informática. Sexto grado. 2024. Versión revisada por el profesor: Jack Vera.

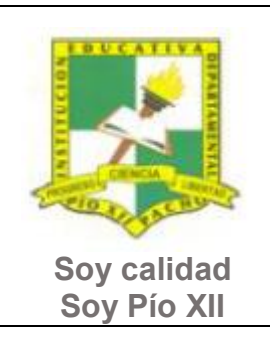

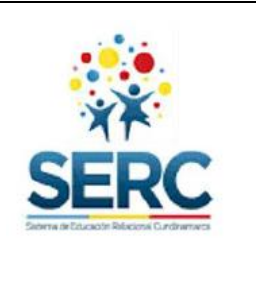

Pacho, Cundinamarca

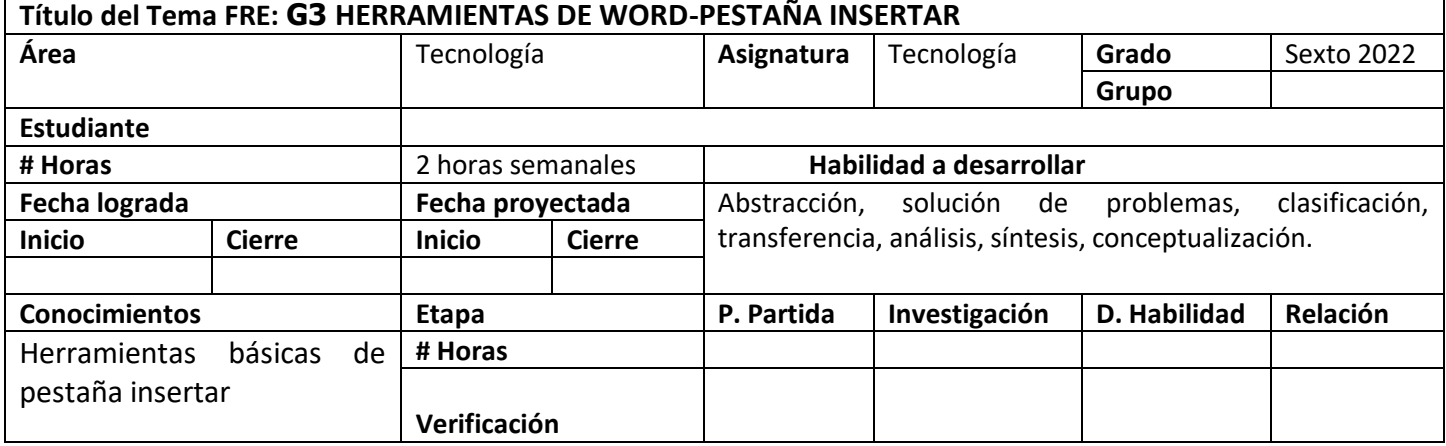

Página **5** de **5**